## <span id="page-0-0"></span>**Timeline**

## **Overview**

## [top](#page-0-0)

The Yellowfin User Timeline consists of two different layouts designed to allow users to track events that occur in the system, and collaborate with other users, or to manage the tasks they are associated with

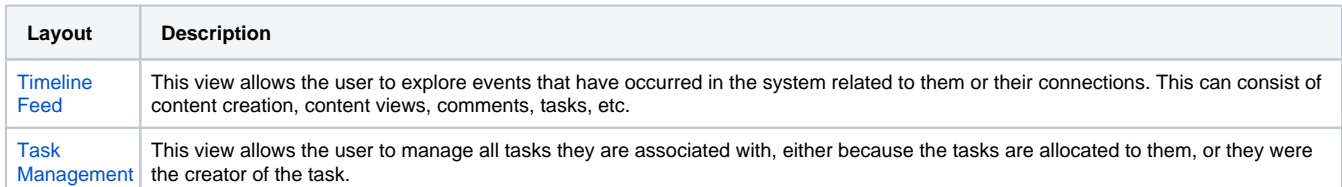

Depending on the navigation style the administrator has chosen to use for the system, there may be one of two ways for users to access their timeline and related settings. They will either do so through the left side navigation, or the main toolbar, either way clicking on their name to open the options.

See **[Navigation](https://wiki.yellowfinbi.com/display/USER72/Navigation#Navigation-UserTimeline)** for more information

[top](#page-0-0)